## **Tutoriel : utiliser PDF Viewer pour remplir des fiches au format PDF à la maison sans imprimer.**

1) Installer le logiciel (à télécharger sur le site de l'école par exemple.

2) Ouvrir un document PDF .

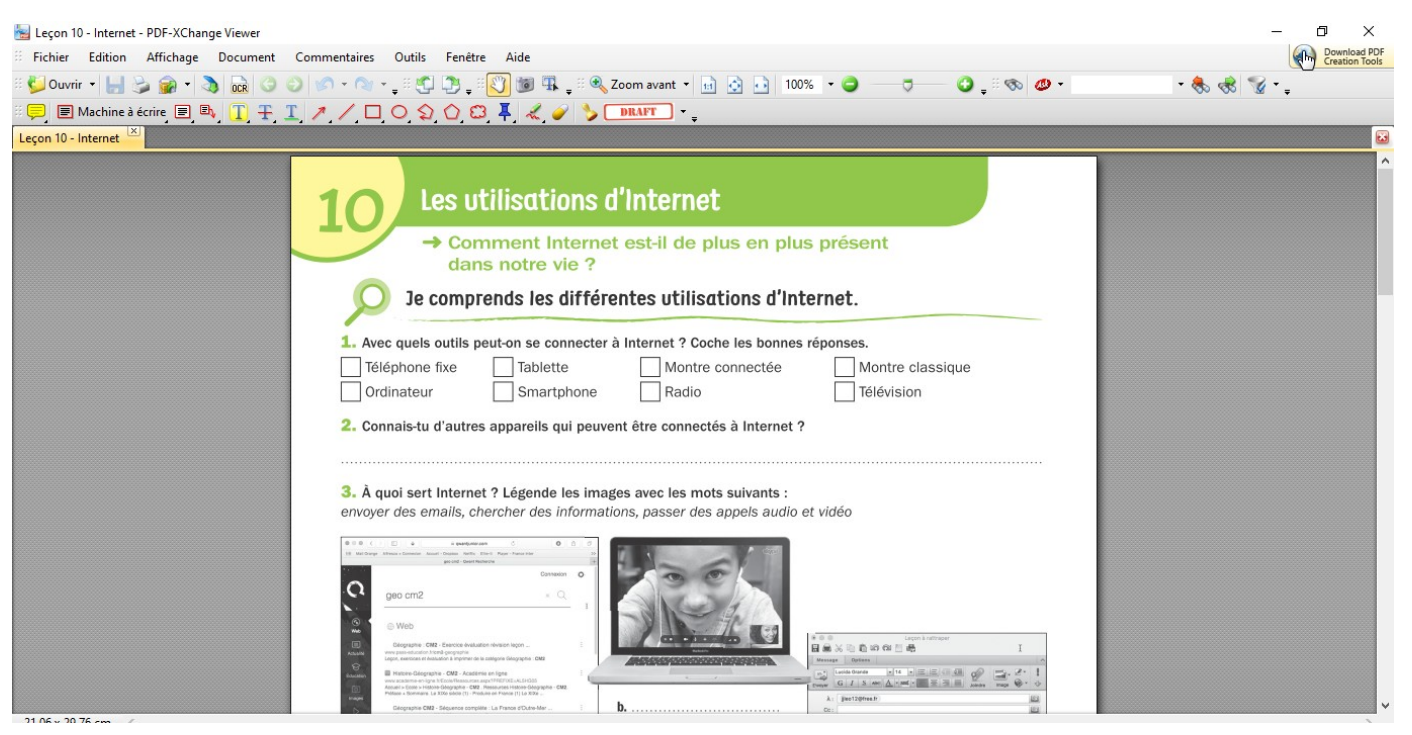

3) Afficher la barre d'outils « commentaires et annotations ». Ceci n'est à faire qu'à la première utilisation.

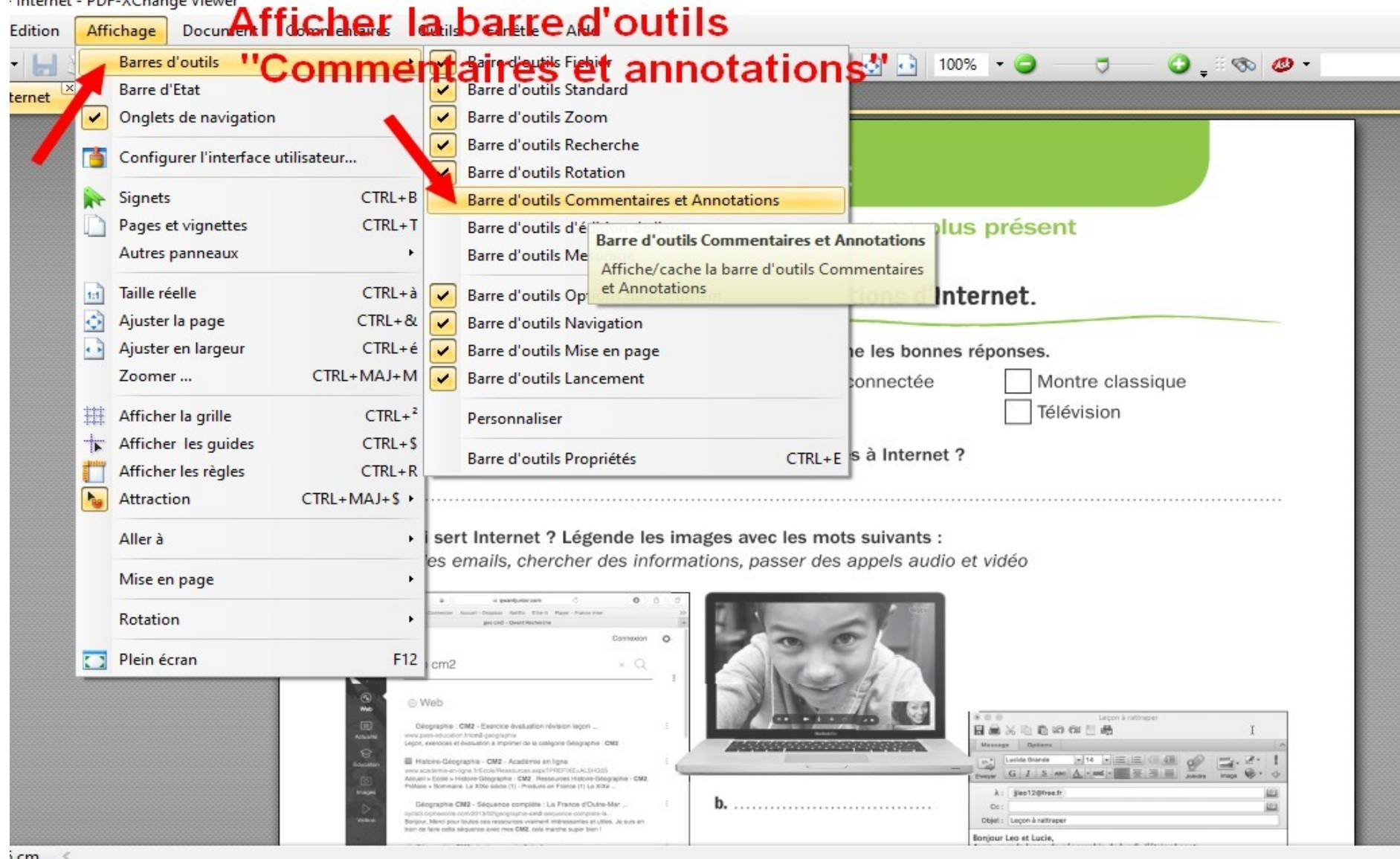

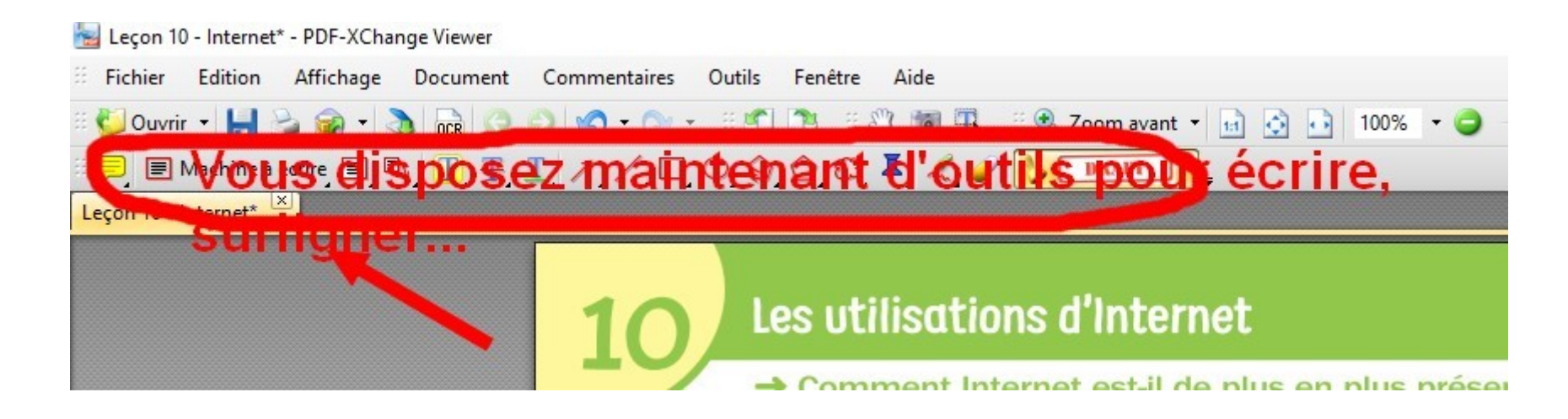

4) Explorer les outils proposés, par exemple, les plus fréquents :

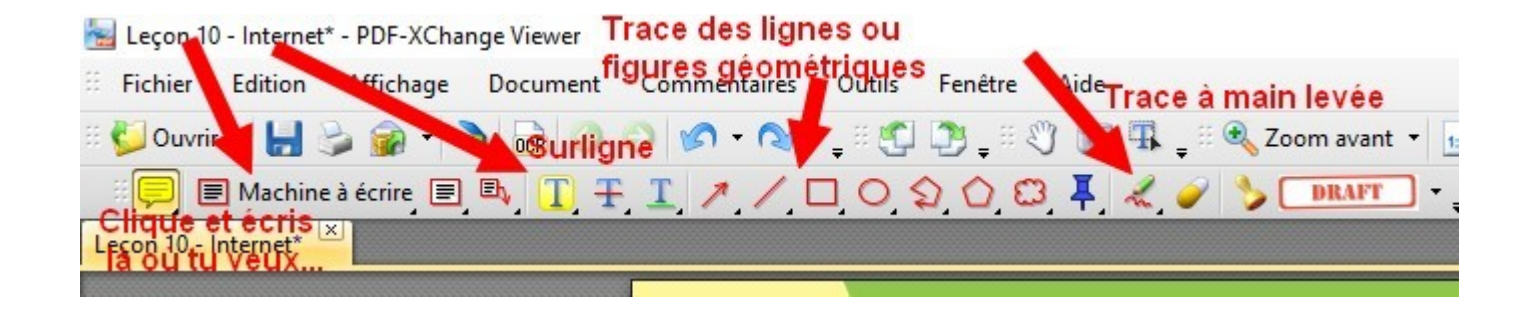